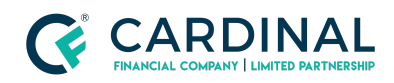

**Learning & Development**

**Change Pipeline Filter**

**Revised** 06.28.2022

## **Pipeline Not Showing Loan**

The pipeline's default filter only shows loans funding in the next 15 days. You'll need to change the filter to see your loan. Any changes made to your filter will save, even after you logout of Octane.

## **1. Change Pipeline Filter:**

- a. **Log In** to Octane.
- b. **Click** Pipeline Screen.
- c. **Click** Pencil Icon.
- d. **Click** Date Rage in the Effective Funding Date column.
- e. **Adjust** Through date to a few months out.
- f. **Click** Apply.

**Still not seeing it?** Contact your Account Executive or Wholesale Support for further assistance as it may be another issue.

## **Need help?**

- Wholesale Support **(855) 399-6242**
- **● [Resource](https://octane.cardinalfinancial.com/#/a/toolbox/myWorkspace/loanHome/library) Library**